# Cisco DSL路由器配置和故障排除指南 — 使用動 態IP地址逐步配置IRB  $\overline{\phantom{a}}$

## 目錄

[簡介](#page-0-0) [必要條件](#page-0-1) [需求](#page-0-2) [採用元件](#page-0-3) [慣例](#page-1-0) [配置過程](#page-1-1) [連線Cisco DSL路由器和PC](#page-1-2) [啟動和設定超級終端](#page-1-3) [清除Cisco DSL路由器上的現有配置](#page-1-4) [配置Cisco DSL路由器](#page-1-5) [組態](#page-3-0) [驗證](#page-5-0) [疑難排解](#page-5-1) [相關資訊](#page-5-2)

# <span id="page-0-0"></span>簡介

您的Internet服務提供商(ISP)已為您的Cisco數字使用者線路(DSL)路由器分配了一個動態公有IP地 址。

注意:此示例突出顯示兩種型別的配置:

- 動態主機設定通訊協定(DHCP)伺服器
- 網路位址轉譯 (NAT) 的相關常見問題提供解答。

重要事項:開始之前,請關閉PC上可能正在監視COM埠的所有程式。PDA和數位相機等裝置通常 會在系統托盤中放置程式,導致COM埠無法用於配置Cisco DSL路由器。

<span id="page-0-1"></span>必要條件

## <span id="page-0-2"></span>需求

本文件沒有特定需求。

## <span id="page-0-3"></span>採用元件

本文件所述內容不限於特定軟體和硬體版本。

<span id="page-1-0"></span>如需文件慣例的詳細資訊,請參閱[思科技術提示慣例。](http://www.cisco.com/en/US/tech/tk801/tk36/technologies_tech_note09186a0080121ac5.shtml)

## <span id="page-1-1"></span>配置過程

## <span id="page-1-2"></span>連線Cisco DSL路由器和PC

控制檯連線使用卷線電纜建立,並將Cisco DSL路由器的控制檯埠連線到PC上的COM埠。Cisco DSL路由器隨附的控制檯電纜是淺藍色扁平電纜。有關卷線電纜引出線或RJ-45到DB9轉換器的引出 線的詳細資訊,請參閱[控制檯和AUX埠佈線指南。](http://www.cisco.com/en/US/products/hw/routers/ps332/products_tech_note09186a0080094ce6.shtml)

- 1. 將Cisco控制檯電纜一端的RJ-45聯結器連線到Cisco DSL路由器的控制檯埠。
- 2. 將控制檯電纜另一端的RJ-45聯結器連線到RJ-45到DB9轉換器。
- 3. 將DB9聯結器連線到PC上開啟的COM埠。

### <span id="page-1-3"></span>啟動和設定超級終端

請完成以下步驟:

- 1. 在PC上啟動超級終端程式。
- 2. 設定超級終端會話。為您的會話指定一個名稱,然後按一下**OK**。在「連線到」視窗中,按一 下**取消**。選擇File > Properties。在「屬性」視窗中,轉至「使用連線」清單,然後選擇用於 連線控制檯電纜的DB9端的COM埠。在「屬性」視窗中,按一下**配置**並填寫以下值:每秒位 元數:9600資料位元:8同位:無停止位元:1流量控制:無按一下「OK」(確定)。在「呼 叫」選單中,按一下斷開連線。在「呼叫」選單中,按一下呼叫。按Enter鍵,直到在「超級 終端機」視窗中看到路由器提示。

### <span id="page-1-4"></span>清除Cisco DSL路由器上的現有配置

請完成以下步驟 ·

1. 在路由器提示時鍵入**enable**以進入特權模式。 Router>**enable** Router#

*!--- The # symbol indicates that you are in privileged mode.*

- 清除路由器上的現有配置。 2. Router#**write erase**
- 重新載入路由器,使其以空白啟動配置啟動。 3.

Router#**reload** System configuration has been modified. Save? [yes/no]:**no** Proceed with reload? [confirm]**yes** *!--- The router reload can take a few minutes.*

4. 路由器重新載入後,再次進入啟用模式。 Router>**enable** Router#

<span id="page-1-5"></span>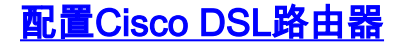

#### 請完成以下步驟:

- 1. 配置服務時間戳,以正確記錄並顯示故障排除部分中的**debug**輸出。 Router#**configure terminal** Router(config)#**service timestamps debug datetime msec** Router(config)#**service timestamps log datetime msec** Router(config)#**end**
- 在Cisco DSL路由器上禁用日誌記錄控制檯,以抑制配置路由器時可能觸發的控制檯消息。 2. Router#**configure terminal**

Router(config)#**no logging console** Router(config)#**end**

3. 設定ip routing、ip subnet-zero和ip classless,在路由設定選項方面提供靈活性。 Router#**configure terminal**

Router(config)#**ip routing** Router(config)#**ip subnet-zero** Router(config)#**ip classless** Router(config)#**end**

```
配置整合路由和橋接(IRB)全域性引數。
4.
  Router#configure terminal
  Router(config)#bridge irb
 Router(config)#bridge 1 protocol ieee
 Router(config)#bridge 1 route ip
 Router(config)#end
```
5. 在Cisco DSL路由器乙太網介面上配置IP地址和子網掩碼。**對於NAT:**(可選)在乙太網介面上 啟用內部的NAT。

Router#**configure terminal** Router(config)#**interface ethernet 0** Router(config-if)#**ip address**

#### **!--- For NAT:**

Router(config-if)#**ip nat inside**

```
Router(config-if)#no shut
Router(config-if)#end
```
使用ATM永久虛擬電路(PVC)、封裝型別和網橋組配置Cisco DSL路由器的ATM介面。 6.

Router#**configure terminal** Router(config)#**interface atm 0** Router(config-if)#**bridge-group 1** Router(config-if)#**pvc**

```
Router(config-if-atm-vc)#encapsulation aal5snap
Router(config-if-atm-vc)#no shut
Router(config-if-atm-vc)#end
```
NAT:(可選)在BVI介面上啟用NAT外部。

Router#**configure terminal** Router(config)#**interface bvi 1** Router(config-if)#**mac address** Router(config-if)#**ip address dhcp client-id ethernet0** Router(config-if)#**no ip directed-broadcast !--- For NAT:** Router(config-if)#**ip nat outside**

Router(config-if)#**end**

#### 使用ISP預設網關作為下一跳配置預設路由。 8.

Router#**configure terminal** Router(config)#**ip route 0.0.0.0 0.0.0.0** Router(config)#**end**

9. **此步驟用於NAT** — 在Cisco DSL路由器上配置全域性NAT命令,以允許共用撥號器介面的靜 態公用IP地址。

Router#**configure terminal** Router(config)#**ip nat inside source list 1 interface bvi1 overload** Router(config)#**access-list 1 permit**

Router(config)#**end**

可選配置NAT池(如果ISP提供了其它IP地址)。 Router(config)#**ip nat inside source list 1 interface bvi1 overload** Router(config)#**ip nat pool netmask** Router(config)#**end**

#### 靜態NAT(如果Internet使用者需要訪問內部伺服器)。

Router(config)#**ip nat inside source static tcp {80 or 25} {80 or 25} extendable** Router(config)#**end**

## 10. **此步驟適用於DHCP伺服器** — (可選)將Cisco DSL路由器配置為DHCP伺服器,其中包含 IP地址池,以分配給連線到Cisco DSL路由器的乙太網介面的主機。DHCP伺服器會將IP地址

、域名伺服器(DNS)和預設網關IP地址動態分配給主機。 Router#**configure terminal** Router(config)#**ip dhcp excluded-address** Router(config)#**ip dhcp pool** Router(dhcp-config)#**network**

Router(dhcp-config)#**default-router** Router(dhcp-config)#**dns-server** Router(dhcp-config)#**end**

#### 11. 在Cisco DSL路由器上啟用日誌控制檯,並將所有更改寫入記憶體。

Router#**configure terminal** Router(config)#**logging console** Router(config)#**end** \*Jan 1 00:00:00.100: %SYS-5-CONFIG\_I: Configured from console by console Router#**write memory** Building configuration... [OK] Router#

### <span id="page-3-0"></span>組態

這是您在完成本檔案「配置過程」一節中的步驟後建立的配置。

## 具有動態IP位址的Cisco DSL路由器

*!--- Comments contain explanations and additional information.* service timestamps debug datetime msec service timestamps log datetime msec ! bridge irb ! ip subnet-zero ! *!---* **For the DHCP Server: ip dhcp excluded-address** ! interface ethernet0 no shut ip address <ip address> <subnet mask> *!---* **For NAT: ip nat inside** no ip directed-broadcast ! interface atm0 no shut no ip address no ip directed-broadcast no atm ilmi-keepalive pvc <vpi/vci> encapsulation aal5snap *!--- Common PVC values supported by ISPs are 0/35 or 8/35. !--- Confirm your PVC values with your ISP.* ! bridge-group 1 ! interface bvi1 mac-address <address from line 2 of show interface bvi1> ip address dhcp client-id ethernet0 *!---* **For NAT: ip nat outside** no ip directed-broadcast ! *!---* **For NAT: ip nat inside source list 1 interface bvi1 overload** *!--- If you have a pool (a range) of public IP addresses provided !--- by your ISP, you can use a NAT Pool. Replace !--- ip nat inside source list 1 interface bvi1 overload !--- with these two configuration statements: !--- ip nat inside source list 1 pool !--- If Internet users require access to an internal server, you can !-- add these static NAT configuration statements: !--- ip nat inside source static tcp* ! ip classless ip route 0.0.0.0 0.0.0.0 <default gateway to isp> *!---* **For NAT: access-list 1 permit** *!--- In this configuration, access-list 1 defines a*

*standard access list !--- that permits the addresses that NAT translates. For example, if !--- your private IP network is 10.10.10.0, the configuration of !-- access-list 1 permit 10.10.10.0 0.0.0.255 allows NAT to*

<span id="page-5-0"></span>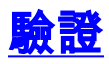

您的Cisco DSL路由器現在可用於非對稱數字使用者線路(ADSL)服務。您可以發出show run命令來 檢視配置。

Router#**show run**

Building configuration...

[輸出直譯器工具](https://www.cisco.com/cgi-bin/Support/OutputInterpreter/home.pl)(僅供[已註冊客](http://tools.cisco.com/RPF/register/register.do)戶使用)(OIT)支援某些show命令。使用OIT檢視show命令輸出的分析  $\sim$ 

## <span id="page-5-1"></span>疑難排解

如果您的ADSL服務無法正常工作,請參閱<mark>排除RFC1483與IRB橋接故障</mark>。

返回此配置和故障排除指南的前一頁 — [具有動態IP地址的IRB。](http://www.cisco.com/en/US/tech/tk175/tk15/technologies_configuration_example09186a008071a555.shtml)

返回[Cisco DSL路由器配](http://www.cisco.com/en/US/tech/tk175/tk15/technologies_configuration_example09186a008015407f.shtml)置和故障排除指南的首頁。

# <span id="page-5-2"></span>相關資訊

• [技術支援與文件 - Cisco Systems](http://www.cisco.com/cisco/web/support/index.html?referring_site=bodynav)